## **Series SHC/1**

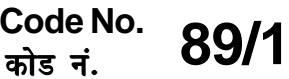

Roll No. रोल नं.

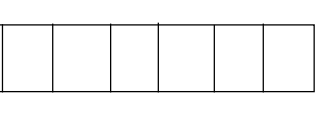

Candidates must write the Code on the title page of the answer-book.

- Please check that this question paper contains **8** printed pages.
- Code number given on the right hand side of the question paper should be written on the title page of the answer-book by the condidate.
- Please check that this question paper contains **7** questions.
- Please write down the serial number of the question before attempting it.

## **MULTIMEDIA AND WEB TECHNOLOGY**

*Time allowed : 3 hours ]* [ *Maximum Marks: 70* 

- **1.** (a) What is a DBMS? Give an example of a DBMS. 1
	- (b) What is the difference between text and memo data types of MS-Access ? 1
	- (c) Study the following-data and answer the questions given below :

## **Table**: **Patient**

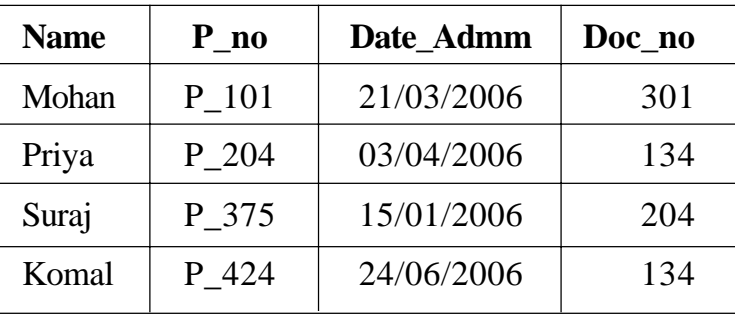

## **Table: Doctor**

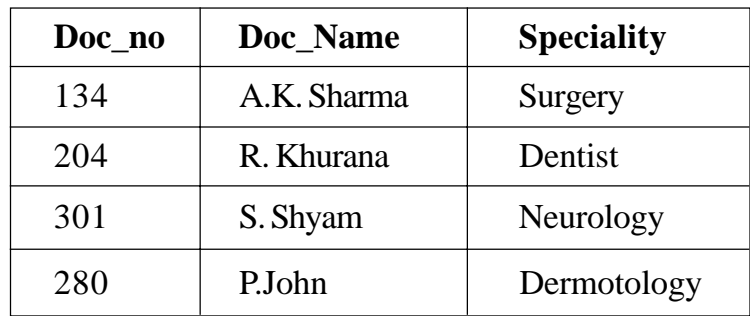

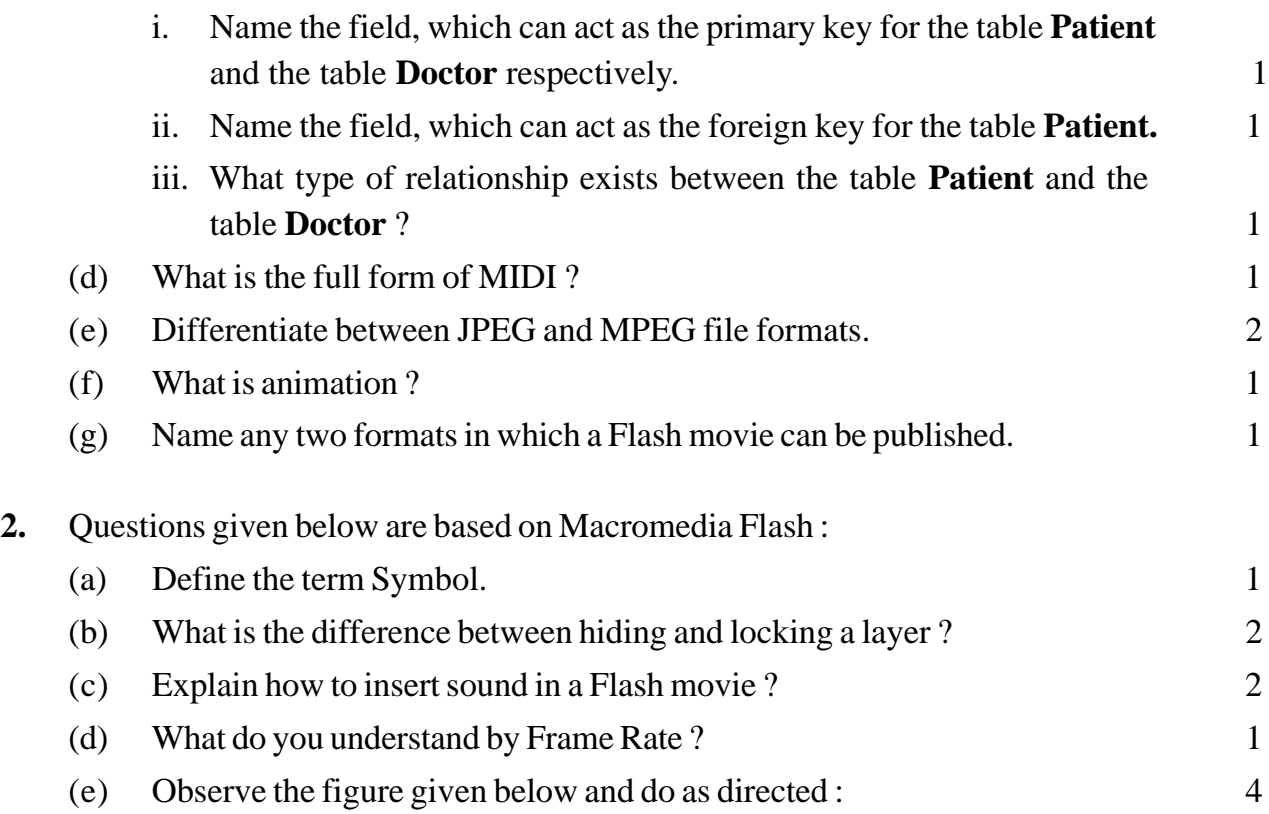

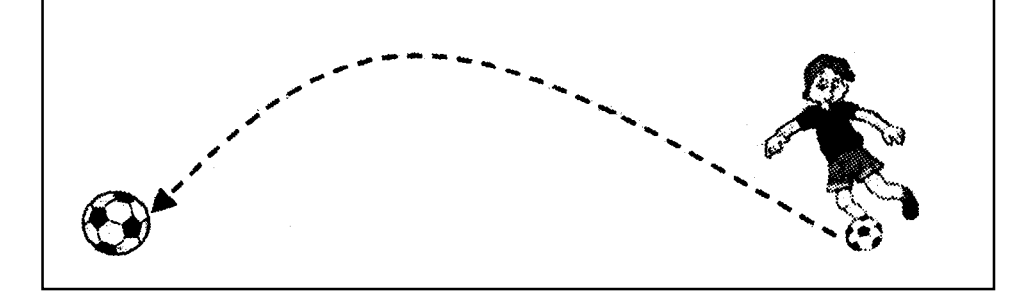

- The image on the right hand side shows the position and size of the image for frame 1.
- The image on the left hand side shows the position and size of the  $\bullet$ image for frame 40.
- The dotted line shows the path of motion of the ball.  $\bullet$

Write the procedure and property settings for animating the above scenario.

- **3.** Questions given below are based on HTML :
	- (a) What is the  $\langle DL \rangle$  tag used for ? 1
	- (b) Name the tag and attribute used to set a checkbox as selected by default. 1
- (c) Write the HTML code to generate a Web Page in the format given below : 8 Consider the following while writing the HTML code
	- 1*.* Background colour of the page should be "Pink", text color should be "Maroon" and link colour should be "Green".
	- 2. Title of the page is "Online Games".
	- 3. Text colour of main heading on the page should be "Red".
	- 4. Font face of text in the page should be "Arial".
	- 5. Picture used in the page is the file "game.jpg".
	- 6. Use the concept of nested list to display the given list.
	- 7. Pages linked to :
		- \* Puzzle Games as "puzzle.html"
		- \* Card Games as "card.htmi"
		- \* Action Games as "action.html"
	- 8. The table should have a caption "Games Buzz-Top 5", a border of 2 pixels and the background color of the first row should be "Aqua".

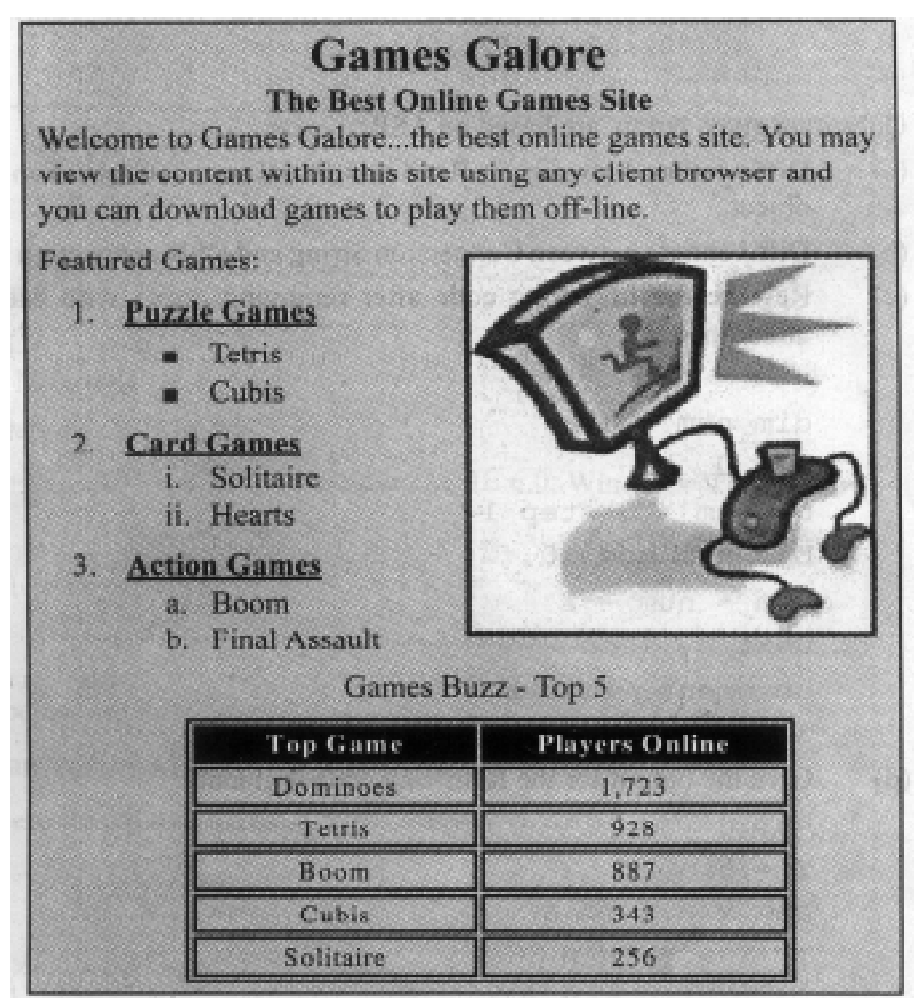

**4.** Questions given below are based on ASP :

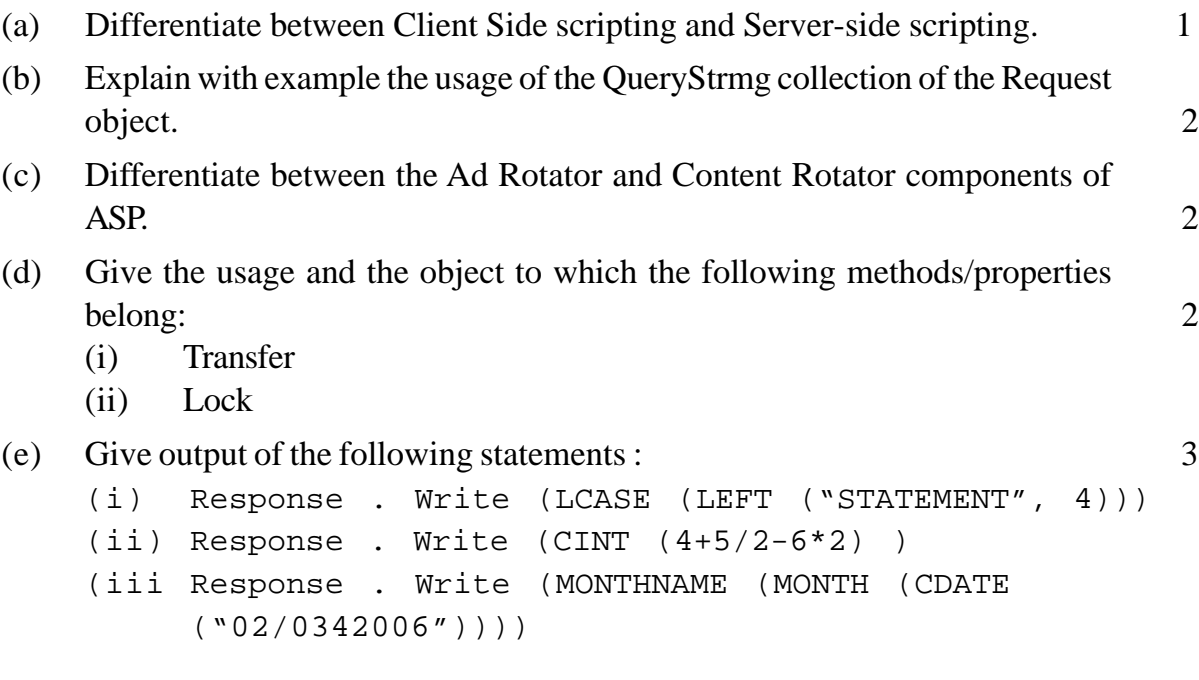

**5.** Questions given below are based on ASP:

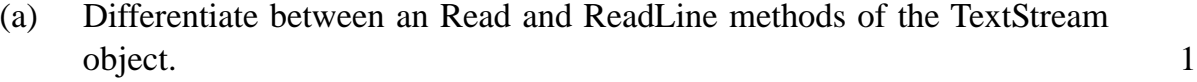

- (b) Differentiate between Connection String and DSN connection to a database. 2
- (c) Rewrite, the following code after removing errors with each correction underlined. 2

```
<\frac{6}{6}dim num =12
b = 0do num > 0 step 1
b = num mod 10num = num - 2
next loop
document.write b
\frac{8}{6}
```
(d) Give the output for the following code segment: 2

```
<\frac{6}{6}Y = 5FOR X = 1 TO 5
IF X > Y THEN
```

```
Document.Write (Y)
ELSE
   Document.Write (X)
END IF
Y = Y -1NEXT
%>
```
(e) A software company wants to create a home page for its website. The company wishes to design an ASP coded web page with the following specifications: 3

- To display a welcome message to the user using his name entered  $\bullet$ into the text box using Form Collection.
- $\bullet$ To display the current date.
- To display the name of the browser that the user is using.  $\bullet$

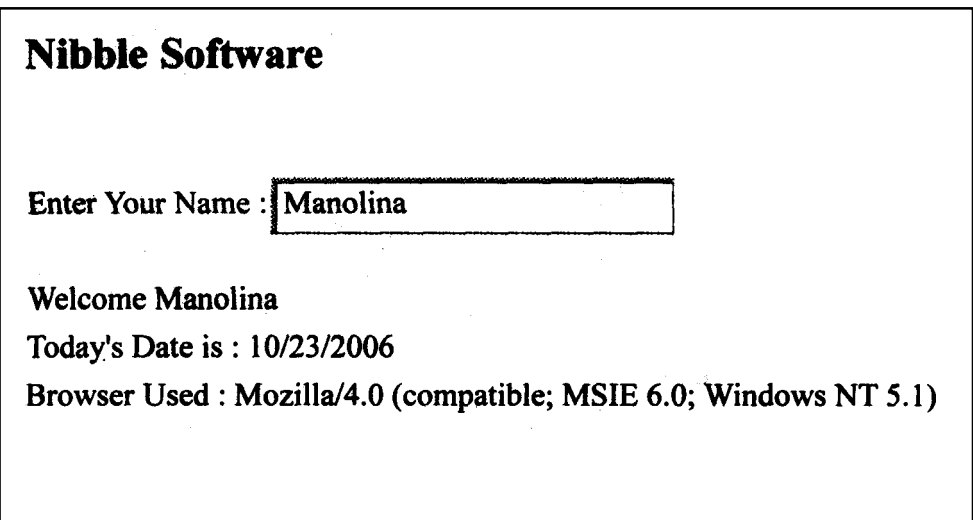

- **6.** Questions given below are based on VBScript:
	- (a) Differentiate between Local and Global scope of a variable in VbScript. 2
	- (b) Change the following script using DO.. WHILE loop without effecting the Output : 2

```
<Script Language="VBScript">
  DIM TOTAL, COUNT
```

```
TOTAL = 0
      CONTINT = 10DO
      Response. Write (COUNT & "<BR>")
      COUNT = COUNT - 2TOTAL = TOTAL + COUNT
      LOOP UNTIL COUNT<1
      Response. Write (TOTAL)
    </Script>
(c) Give the output of the following code segment: 2
    <Script Language = "VBScript">
    Name = "Web Tech"
    startword = true
    For i = 1 to Len (Name)
       if (startword) Then
      Document.Write (Mid (Name, i, 1) )
          if (Mid (Name, i, 1) = " " "] thenstartword = false
          else
             startWord = true
         End if
      End If
    Next
    </Script>
```
(d) Write the HTML code for creating the form given below and also write the embedded VBScript code for the click event of the "Calculate Cost" button, should call a function "calculate()" which will calculate the total cost of the items bought and displays it in an message box. For example if the user selects T-Shirt as the item and enters the number of items as 2 then the total  $\cot$  will be Rs. 600.  $\tag{4}$ 

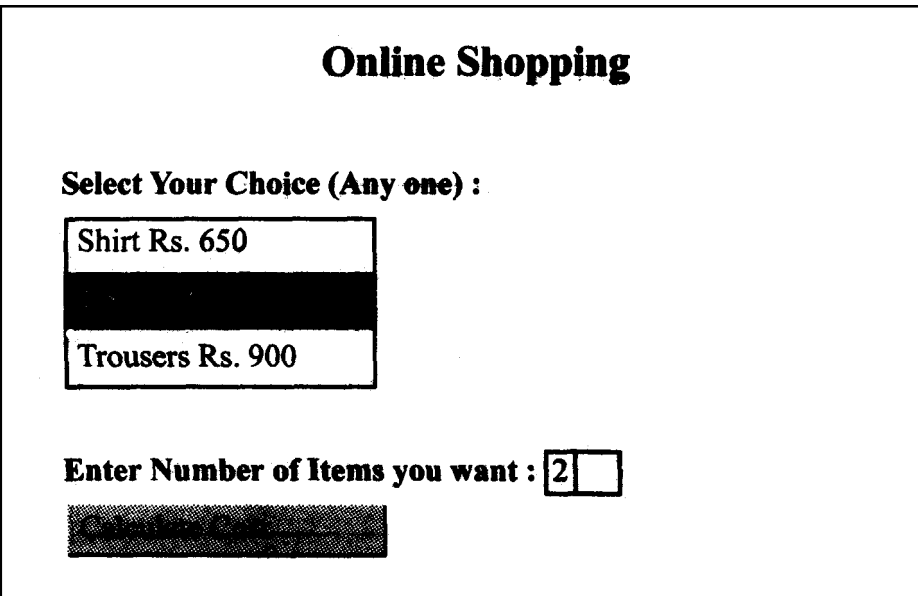

- **7.** Questions given below are based on the unit Web Technologies :
	- (a) What is a Modem ?  $1$
	- (b) Differentiate between Star and Bus Topology. 2
	- (c) Explain the following terms : 3
		- (i) Linux
		- (ii) OSS
		- (iii) Postgres
	- (d) Sunrise Enterprises is a big organisation and has 5 wings where it runs its operations (shown below): 4

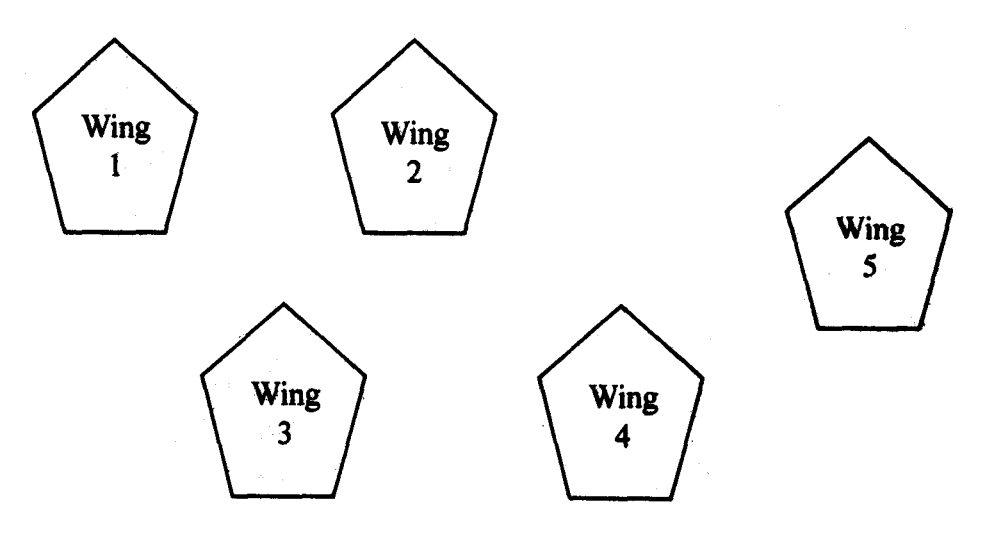

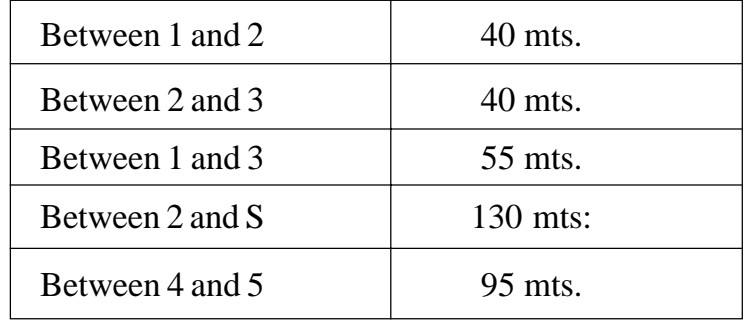

The distances between the different wings are given below :

Each wing contains following number of computers :

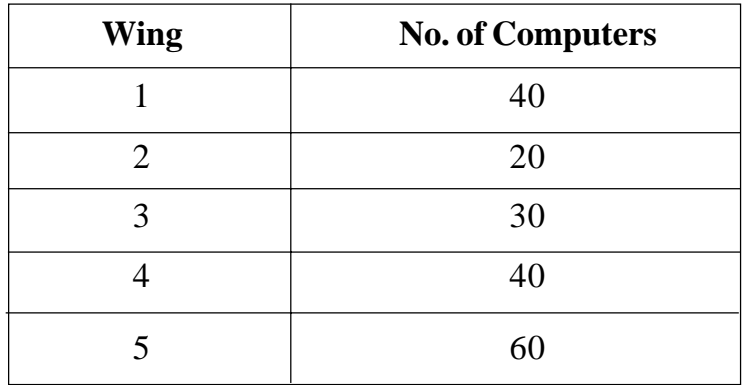

Answer the following questions based on the above given information :

- (i) Suggest suitable cable layout(s) for connecting the wings.
- (ii) Where do you think the server should be placed and explain why ?
- (iii) Suggest the type of cable mat should be used if the organisation wants the most economical option.
- (iv) Where and why should repeaters be used ?